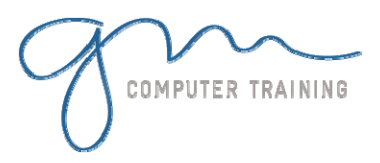

#### Getting Started

About Acrobat And PDF Starting Acrobat Opening A PDF File The Acrobat Window Using Menus Using Toolbars Using The Navigation Pane Exiting Acrobat

#### Viewing And Printing PDFs

About Navigation Using Navigation Tools Changing Views Using The Zoom Tools Splitting Documents Into Multiple Views Working With Multiple Documents About The Organizer Working With The Organizer About The Print Dialog Box Printing A PDF Document

#### Creating PDF Files

Creating PDFs In Acrobat Creating A PDF From Multiple Files About PDFMaker About Office Programs' Conversion Options Creating PDFs In Office Applications Creating PDFs Using The PDF Printer Driver Creating PDFs From Web Pages Using The Adobe PDF Explorer Bar Creating PDFs From Web Pages In Acrobat Appending Linked Pages To Existing PDFs Creating PDFs From Clipboard Images Creating Attachments Managing Attachments About Adobe Distiller Settings Creating A Postscript File In Word Creating PDFs Using Distiller Creating PDFs From Scans

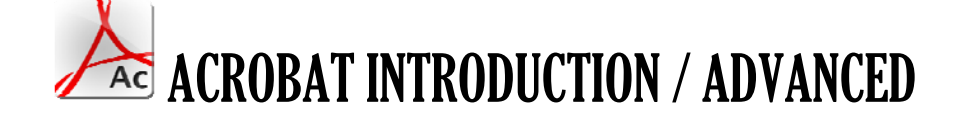

## Working With PDF Pages

Modifying The Pages Pane Inserting And Deleting Pages Extracting Content Replacing Pages Cropping Pages Rotating Pages Adding Page Numbers Adding Headers And Footers Adding Watermarks And Backgrounds

## Working With PDF Content

Selecting Text Editing Text Adding New Blocks Of Text Changing Text Properties Moving Text Selecting Images Selecting Table Contents Adding Articles

## PDF Forms

About PDF Forms About Acrobats Form Tools About Form Field Properties Adding Text Fields Creating Multiple Copies Of Fields Changing Field Properties Adding Numeric Fields Copying And Pasting Fields Adding Calculating Fields Adding Hidden Fields Adding Radio Buttons Adding Combo Boxes Adding A Submit Button Adding Reset And Cancel Buttons Testing Your Form Distributing Forms Analysing The Form Data

## PDF Forms And Designer

Starting Adobe LiveCycle Designer About The Adobe LiveCycle Designer Window About Designer's Library Icons Setting Up And Using Drawing Aids<br>
Adding Fields<br>
Changing Field Properties<br>
Microsoft & Adobe Specialist<br>
Microsoft & Adobe Specialist<br>
Microsoft & Adobe Specialist<br>
Microsoft & Adobe Specialist Adding Fields Changing Field Properties

support@gm

gncomp

Assignment – Adding Fields Creating Multiple Copies Of Fields Adding Borders, Lines And Shading Creating A Form From A Template

#### Adding Navigation Features

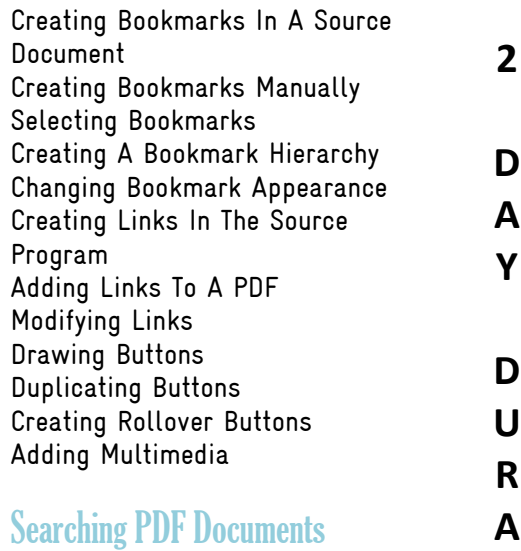

#### Finding Words Searching Multiple PDFs Performing An Advanced Search Searching For PDFs On The Internet Preparing An Index Building An Index Searching Using An Index

**T I O N**

# Working Collaboratively

Accessing Commenting And Markup Tools About The Commenting Tools Adding Notes Modifying Notes' Appearances Adding Text Edit Comments Adding Drawing Tools' Comments Inserting Digital Identity Stamps About Acrobat's Review Process Initiating An Email-Based Review Returning A Reviewed PDF Integrating Reviewed Comments Working With The Comments List Managing Comments Summarising Comments Exporting Comments To A Word Document

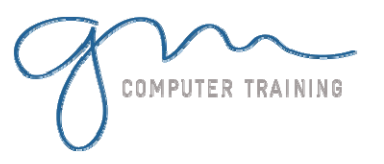

# Securing Your Documents

About Security Adding Passwords To Documents Changing Password Protection Adding Permissions Passwords Creating A Digital ID Certifying A PDF Adding A Blank Digital Signature Field Digitally Signing PDFs Exporting A Digital ID Verifying A Digital Signature Encrypting For Certain IDs Using **Certificates** Creating A Security Policy Applying A Security Policy Sending Files In An eEnvelope

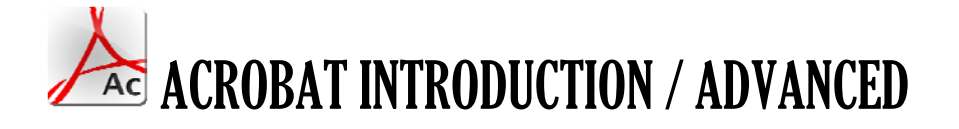

**2**

**D A Y**

**D U R A T**

**I O N**

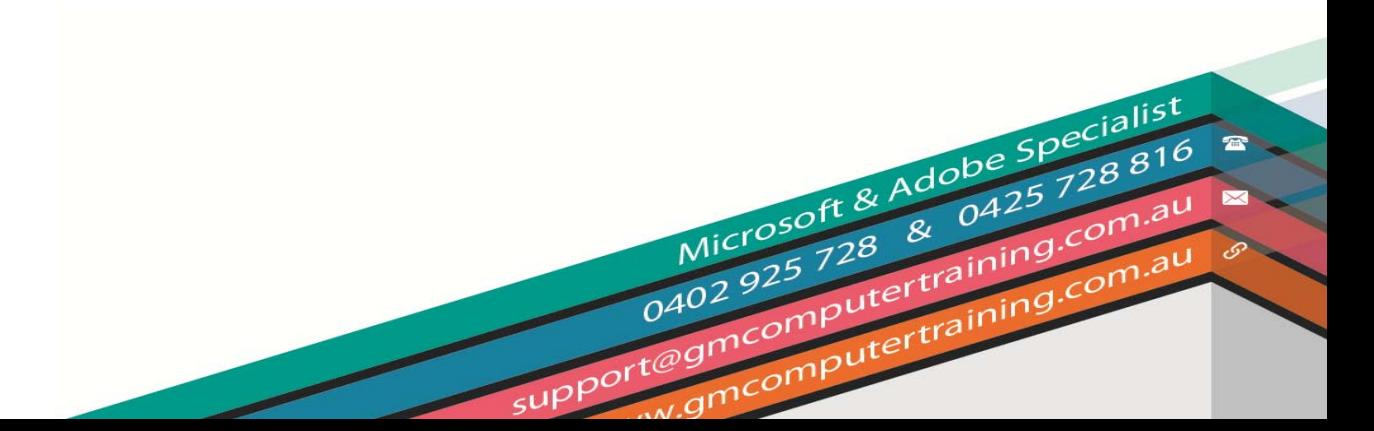